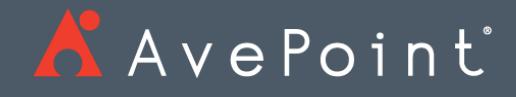

# AvePoint Records

Release Notes

## AvePoint Records July 2018

Release Date: July 17, 2018

### New Features and Improvements

- AvePoint Records now supports exporting content in a format that is compliant with National Archives of Australia (NAA) standards.
- AvePoint Records now supports exporting content in a format that is compliant with National Archives and Records Administration (NARA) standards.
- You can now choose the term display format when configuring global settings or custom settings to classify document level objects.
- You can now add new rules to a business classification term directly from the **Term Management** page by clicking **Create New Rule**.
- A warning message has been added after a user clicks **Run Now** to immediately run a disposal job.
- You can now use Unique ID Settings to generate a unique ID number for each document and item.
- You can now choose to run a disposal job immediately by clicking **Run Now** or run disposal jobs periodically by configuring a schedule.
- You can now configure Global Settings, Custom Settings, and Inherit Global Settings of a SharePoint node and then run a job to apply settings to the configured SharePoint node.
- You can now search for a specific site collection by entering keywords in the Search text box and then clicking the Search button.
- The **Last Accessed Time** rule criteria can now be used to manage the **Document** level objects.

#### Known Issues

- For SharePoint 2010 RTM and SharePoint 2010 Service Pack 1 environments, the **End User Solution** and **Location Management** functions are not available.
- For a SharePoint 2013 site collection where global settings have been configured, AvePoint Records does not support creating a site under the site collection using the End User Solution. For a SharePoint 2016 site collection where global settings have been configured, AvePoint Records supports creating a site under the site collection using the End User Solution. However, the physical library in the site cannot be used.

**Workaround:** To create physical records libraries, create the physical library sub site first and then configure the appropriate settings in AvePoint Records. If settings are

configured in AvePoint Records first, this will result in errors. These errors can be resolved by creating a support ticket.

- AvePoint Records does not support creating a site under an existing SharePoint Online site collection using the End User Solution.
- When you perform the following:
	- 1. Create a rule to monitor documents in the (SharePoint Online out of the box) Video content type and configure other rule settings.
	- 2. In the Term Management page, associate a term with the rule and use the term for a document in the Video content type in SharePoint.
	- 3. In the Disposal Activity Management page, select the SharePoint node where the document exists and click Run Now.
	- 4. Create a content due for disposal report profile, select the SharePoint node where the document resides as the reporting scope, and then generate a report. The document is not collected in the report.

**Root cause**: AvePoint Records cannot recognize whether the content type of a document is Video.

**Workaround**: This only impacts SharePoint Online out of the box video content types. Additional content types for video files can be configured and video files themselves managed by AvePoint Records.

When you configure SharePoint settings for a SharePoint sites group/site collection/site where a library exists, after the SharePoint settings job finishes, and you have created a new content type in the library, and you run a SharePoint settings job again, the Managed Metadata type column created by AvePoint Records will not be used by the new content type.

**Workaround:** The column created by AvePoint Cloud Records should be added manually to the site groups/site collection/site manually, and not through the AvePoint Records interface.

After upgrading AvePoint RevIM from 3.1.0 to 3.2.0 using the AvePoint RevIM Update Manager tool, select an existing profile on the **Content Due for Disposal Report** or **Term Usage Report** page, and click Generate Report. The Generate Report job keeps loading.

**Workaround:** This issue can be resolved by clearing the browsing history of the browser that you use to open AvePoint Records after finishing upgrading AvePoint Records.

A physical file cannot be moved to the correct location if the folder with the same structure and name as the location term that is the **Home Location** column value of the physical file does not exist in the SharePoint physical library.

In a list, when you navigate to **List Settings** > **Form settings**, and select the **Customize the current form using Microsoft InfoPath** option, and then create a custom form using Microsoft InfoPath, configure global settings on a sites group where the list exists in AvePoint RevIM, and run a global settings job to add a column to the list. After the global settings job finishes, add an item to the list. An error occurs.

**Root Cause:** The column created by AvePoint Records cannot be added to the list with a custom form configured.

**Workaround:** Edit the column created by AvePoint Records to make the column optional when adding items to the list.

- DocAve Archiver jobs do not support scanning files in the **Link to a Document** content type.
- SharePoint content that has been classified using the deleted or deactivated business classification terms cannot be reported using the **Term Usage Report** function.

**Workaround:** This issue can be resolved by selecting the **Orphaned Terms** term type when generating a term usage report.

- When you perform the following:
	- 1. When you create a rule and select the **Export before archiving** checkbox and selects **VEO File** as the export format, in the **Term Management** page, associate a term with the rule.
	- 2. Use the term for a document in SharePoint.
	- 3. In the **Disposal Activity Management** page, select the SharePoint node where the document exists and click **Run Now**.
	- 4. Uninstall the DocAve related hotfix of AvePoint RevIM from DocAve Manager. Some of DocAve Archiver functionalities will not work.

**Root Cause:** The installation of DocAve related hotfix changes the Archiver data structure.

**Workaround:** The DocAve hotfix for AvePoint Records should not be uninstalled.

- When you perform the following:
	- 1. Create a rule with the **Archive and remain content in SharePoint** option selected and configure other rule settings. A term is associated with the rule.
	- 2. Use the term for a document in SharePoint and then check out the document.
	- 3. In the **Disposal Activity Management** interface, select the SharePoint node where the checked-out document exists and click **Run Now**. The checked-out document that meets the associated rule is not executed in the actions configured in the rule.

**Root cause:** This issue is caused by a Client API limitation.

## Notices and Copyright Information

**Notice**: The materials contained in this publication are owned or provided by AvePoint, Inc. and are the property of AvePoint or its licensors, and are protected by copyright, trademark and other intellectual property laws. No trademark or copyright notice in this publication may be removed or altered in any way.

**Copyright**: Copyright © 2018 AvePoint, Inc. All rights reserved. All materials contained in this publication are protected by United States and international copyright laws and no part of this publication may be reproduced, modified, displayed, stored in a retrieval system, or transmitted in any form or by any means, electronic, mechanical, photocopying, recording or otherwise, without the prior written consent of AvePoint, 525 Washington Blvd, Suite 1400, Jersey City, NJ 07310, USA or, in the case of materials in this publication owned by third parties, without such third party's consent. Notwithstanding the foregoing, to the extent any AvePoint material in this publication is reproduced or modified in any way (including derivative works and transformative works), by you or on your behalf, then such reproduced or modified materials shall be automatically assigned to AvePoint without any further act and you agree on behalf of yourself and your successors, assigns, heirs, beneficiaries, and executors, to promptly do all things and sign all documents to confirm the transfer of such reproduced or modified materials to AvePoint.

**Trademarks**: AvePoint®, DocAve®, the AvePoint logo, and the AvePoint Pyramid logo are registered trademarks of AvePoint, Inc. with the United States Patent and Trademark Office. These registered trademarks, along with all other trademarks of AvePoint used in this publication are the exclusive property of AvePoint and may not be used without prior written consent.

Microsoft, MS-DOS, Internet Explorer, Office, Office 365, SharePoint, Windows PowerShell, SQL Server, Outlook, Windows Server, Active Directory, and Dynamics CRM 2013 are either registered trademarks or trademarks of Microsoft Corporation in the United States and/or other countries.

Adobe Acrobat and Acrobat Reader are trademarks of Adobe Systems, Inc.

All other trademarks contained in this publication are the property of their respective owners and may not be used without such party's consent.

**Changes**: The material in this publication is for information purposes only and is subject to change without notice. While reasonable efforts have been made in the preparation of this publication to ensure its accuracy, AvePoint makes no representation or warranty, expressed or implied, as to its completeness, accuracy, or suitability, and assumes no liability resulting from errors or omissions in this publication or from the use of the information contained herein. AvePoint reserves the right to make changes in the Graphical User Interface of the AvePoint software without reservation and without notification to its users.

AvePoint, Inc. 525 Washington Blvd Suite 1400 Jersey City, NJ 07310 USA